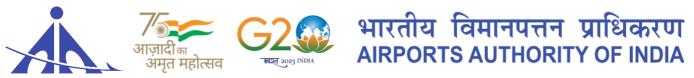

('A' Miniratna Category-1 Public Sector Enterprise) REGIONAL HEADQUARTERS (NER), GUWAHATI AIRPORT, GUWAHATI-781015

#### ADVT. NO. 01/2023/APPRENTICE/GRADUATE/DIPLOMA/ITI/NER

#### <u>Notification for Engagement of Graduate/Diploma/Trade Apprentices (under</u> <u>Apprentices Act. 1961) for year 2023-24 in Airports Authority of India, North Eastern</u> Region

Airports Authority of India (AAI) (Schedule – 'A' Miniratna Category-1 Public Sector Enterprise) was constituted by an Act of Parliament and came into being on 1st April, 1995 by merging erstwhile National Airports Authority and International Airports Authority of India. The merger brought into existence a single organization entrusted with the responsibility of creating, upgrading, maintaining and managing Civil Aviation infrastructure both on the ground and Air Space in the Country.

Airports Authority of India, Regional Headquarter (North Eastern Region) is inviting the eligible candidates' applications *through NATS & NAPS Portal* who are domiciles of Assam, Tripura, Manipur, Meghalaya, Nagaland, Arunachal Pradesh & Mizoram for an Apprenticeship Training Program of one year in various Airports in North Eastern Region, viz. Guwahati, Dibrugarh, Jorhat, Lilabari, Silchar, Tezpur, Rupsi, Hollongi, Agartala, Imphal, Shillong, Dimapur, Tezu, Lengpui including Regional Headquarters for the year 2023-24. During the period of Apprenticeship Training, the candidates will be Governed by Apprentices Act.1961 (as amended in 1973 and till date) and commensurate policies/rules of the organization.

| Sl.<br>No. | Field of<br>Specialization/<br>Discipline  | Graduate | Diploma | Trade | Duration<br>of<br>Training | Monthly Stipend                       | Locations/Airports<br>of apprenticeship<br>training at NER<br>North-Eastern<br>Region Airports |
|------------|--------------------------------------------|----------|---------|-------|----------------------------|---------------------------------------|------------------------------------------------------------------------------------------------|
| 1          | Civil Engg                                 | 07       | 08      | 0     | 1 Year                     |                                       | Assam-(RHQ-NER,<br>Guwahati,Dibrugarh                                                          |
| 2          | Electrical Engg                            | 10       | 11      | 0     | 1 Year                     | 1. Graduate                           | Jorhat, Lilabari,                                                                              |
| 3          | Electronic/IT/<br>Computer<br>Science Engg | 03       | 06      | 7     | 1 Year                     | (Degree)<br>Apprentices<br>Rs.15000/- | Silchar, Tezpur,<br>Rupsi)<br>Arunachal Pradesh<br>(Hollongi & Tezu)                           |
| 4          | Mechanical<br>Engg                         | 02       | 01      | 0     | 1 Year                     | 2. Technical                          | Tripura-(Agartala)                                                                             |
| 5          | Fitter (ITI)                               | 0        | 0       | 2     | 1 Year                     | (Diploma)<br>Apprentice               | Manipur-(Imphal)                                                                               |
| 6          | Mechanic<br>(Motor<br>Vehicle)             | 0        | 0       | 5     | 1 Year                     | Rs. 12000/-<br><b>3.</b> Trade        | Nagaland-<br>(Dimapur)                                                                         |
| 7          | Draughtsman<br>(Civil)                     | 0        | 0       | 4     | 1 Year                     | Apprentices<br>(ITI) Rs.9000/-        | Meghalaya-<br>(Shillong)                                                                       |
| 8          | Electrician                                | 0        | 0       | 19    | 1 Year                     |                                       | Mizoram-(Lengpui)                                                                              |
|            | Total                                      | 22       | 26      | 37    |                            |                                       |                                                                                                |

A. Details of posts and qualifications (No. of posts are tentative and can be reduced/increased):

# Last date of application: 15.01.2024 (please read the general instructions carefully before applying).

- B. Educational Qualification:
  - 1. Graduate/Diploma: Candidates should possess full time (regular) four years degree or three years (regular) diploma in Engineering in any of the above-mentioned streams, recognized by AICTE, GOI.
  - 2. ITI Trade: candidates should possess ITI/NCVT certificate of the above-mentioned trades from institutions recognized by AICTE, GOI.
- C. Conditions:
  - 1. Apprentices shall have to undergo Apprenticeship training at notified Airports/Establishments. The allocated Airport/Station/unit will be final; no change in place of training will be entertained.
  - 2. As per the provisions of the Apprentices Act, 1961 as amended from time to time, candidates who have already completed their apprenticeship or terminated their apprenticeship midway or are pursuing in other organizations or in AAI with the same qualification level, shall not be eligible for engagement as apprentice.
  - 3. As per the Apprentices Act.1961, candidates who had apprenticeship training/job experience for a period of 1 year or more after the attainment of essential qualifications, shall not be eligible for engagement as apprentice.
- D. Eligibility Criteria:
  - 1. Only Indian Nationals from the North Eastern Region(NER) are eligible.
  - 2. Candidates who have completed their degree/diploma within the past 3(three) years from the date of application are only eligible to apply.
  - 3. Age limit: Minimum age is 18 years and Maximum age is 26 years as on 31.12.2023. (Relaxation in upper age limit for categories like SC/ST/OBC/PWBD etc. as per Govt. of India guidelines is applicable)
- E. Mode of Selection:
  - 1. Provisional selection of the candidates would be based on percentage (%) of marks in the qualifying examination.
  - 2. The candidature of the applicant would be provisional. The shortlisted candidates will be called for Interview/Document verification through their registered email IDs only.
  - 3. The final selection will be based on Interview/verification of certificates and submission of Medical Fitness Certificate at the time of joining.
  - 4. The selected candidates will be posted preferably at the given locations in North Eastern Region based on their registration location (in portal).

#### F. General Instructions:

#### 1. Last date of application is 15.01.2024.

2. The interested candidates are required to apply through BOAT's/RDAT's web portal www.nats.education.gov.in (for graduate/diploma apprentices) and www.apprenticeshipindia.org (for ITI Trade) by finding establishment <u>Airports Authority of India – RHO NER, Guwahati (ID -EASKMC000039 (BOAT)/ E08201800006 (NAPS)</u> and click on the apply button in the next page. After successful application, the message "Successfully applied for the training position. Based on availability, you will be communicated by the establishment" will appear. (Student manual is attached below for ready reference)

3. Candidates should register themselves with the concerned portal (NATS/NAPS) prior to applying for apprenticeship training in AAI without fail (Annexure I, II, III & IV). Applications received online through NATS/NAPS portal will only be considered. Correspondence/Communication in any other manner will not be entertained.

#### 4. No TA/DA will be provided.

- 5. The number of candidates to be engaged is indicative and may undergo changes without any further notification.
- 6. During the period of apprenticeship, candidates will be governed by the Apprentices Act.1961 (as amended in 1973 and till date) and the policies/rules of the organization.
- 7. Reservation for SC/ST, OBC and EWS (as applicable) will be followed, however, in case of nonavailability of candidates in reserved category it will be filled from other reserved categories/general categories.
- 8. Airports Authority of India has no obligation to give regular employment to Apprentices. They shall have no right to claim regular employment from AAI on the basis of this apprenticeship at any point of time. This training program shall not create any liability on AAI for providing any job to the Apprentice. AAI management does not take any responsibility for any sort of employment/placement.
- 9. The decision of Management will be final and binding on all candidates on all matters relating to eligibility, acceptance or rejection of the applications, mode of selection, cancellation of the selection process either in part or full, etc. No correspondence will be entertained in this regard. Filling up of the seats is solely at the discretion of the management based on suitability of candidates and no claim will entertained, if some of these seats are not filled due to unsuitability/insufficient number of candidates.
- 10. AAI Management does not take any responsibility to reply to the candidate/organization for non-selection /non-issuance of call letter.
- 11. It shall be the sole responsibility of the candidates to get their profile verified from the respective regional Board.
- 12. Candidates applying for more than one discipline will not be considered and their application will be rejected.
- 13. No Application Fee is being charged.
- 14. The candidature of the applicant would be provisional, subject to verification of all certificates and submission of certificate of Medical Fitness (to be obtained only from a Government Medical officer/Medical Officer of a Government Undertaking) at the time of joining.
- 15. At any stage of selection process, if it is found that the candidate has furnished false or incorrect information, then the candidature/engagement of the candidate is liable to be cancelled.
- 16. For BOAT Portal <u>www.nats.education.gov.in</u> related queries please email or reach out to Eastern Region Students, Email: studentquery@boatnr.org, <u>admin@boatnr.org</u>, <u>info@boatnr.org</u>, Phone :(033) 2337-0750/51.
- 17. For NAPS portal, candidates may contact via e-mail <u>apprenticeship@nsdcindia.org</u> or log on to <u>www.apprenticeshipindia.org</u>.

# NATIONAL APPRENTICESHIP TRAINING SCHEME (NATS) 2.0 PORTAL

Portal Functionalities Walkthrough - Students Manual

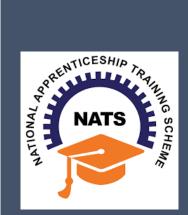

## For Graduate & Diploma Engineering Student Contents

| Overview                             | 2  |
|--------------------------------------|----|
| Modules & Functionality              | 2  |
| 1. Student Registration              | 6  |
| 2. Student Profile                   | 9  |
| 3.Contract management by Student     | 15 |
| 3.1 Contract Accepted and downloaded | 16 |
| 4. Student Profile LOCKED            | 18 |
| Contact Us                           | 19 |

## **Overview**

National Apprenticeship Training Scheme is one of the flagship programmes of Government of India for Skilling Indian Youth in Trade disciplines. The National Apprenticeship Training Scheme under the provisions of the Apprentices Act, 1961 amended in 1973; offers Graduate, Diploma students and Vocational certificate holders; a practical, hands-on On-the-Job-Training (OJT) based skilling opportunities with duration ranging from 6 months to 1 year.

## **Modules & Functionality**

Students play the critical role in NATS 2.0 Portal of posting apprenticeship advertisements aligned to their manpower requirements. The following modules pertain to the apprenticeship related activities a student is responsible for:

- **Step 1:** Registration
- **Step 2:** Profile filling
- **Step 3:** Apply for apprenticeship available
- Step 4: Application Management
- **Step 5:** Contract creation
- Step 6: Profile Lock
- Step 7: Record of progress
- Step 8: Download COP, after successful completion of apprenticeship program.
- Step 9: Employment Opportunities

Below is each of these modules elaborated along with screenshots.

## Resetting password (upgraded portal)

#### Step 1: Click on the below link,

https://moenats.aicte-india.org/forgot password student.php

| ÷ → C 🔒 moenats.aicte-india.org/forgot_pas<br>¶ Gmail 💶 YouTube 🕵 Maps | ssword_student.php      | 년 ☆ 🛪 🛛 🔕 |
|------------------------------------------------------------------------|-------------------------|-----------|
|                                                                        | Forgot Password Student |           |
|                                                                        | 8                       |           |
|                                                                        |                         |           |
|                                                                        | Forgot Password Student |           |
|                                                                        | E-mail<br>E-mail        |           |
|                                                                        | Submit 🔊                |           |

Step 2: Enter your email, a password reset email will be received to the email.

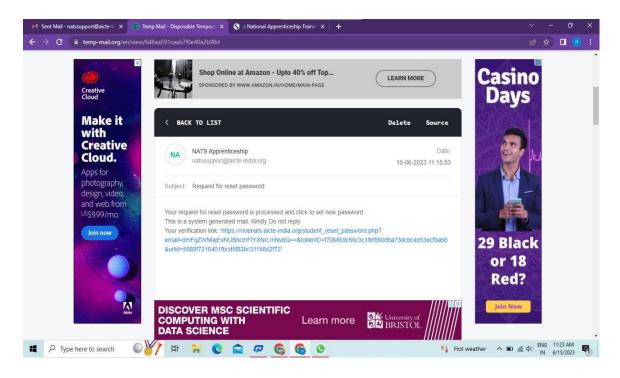

**Step 3**: Open the email and click on the link, and it will be redirected to the password reset page.

| 🕅 Sent Mail - natssupport@aicte-ir 🗙 🔇 :: National Apprenticeship Trainin 🗙                                                                                          | 🛇 :: National Apprenticeship Trainin 🗴 📔 🕂                                            |         |                     |      |         |
|----------------------------------------------------------------------------------------------------|---------------------------------------------------------------------------------------|---------|---------------------|------|---------|
| ← → C 🔒 moenats.aicte-india.org/student_reset_password.php?em                                                                                                    | ail=dmFqZWNlajExNUBhcmFtYXNrLmNvbQ==&tokenID=f706869c66c3c1fef890dba73dcbc4d53ecf 💁 🔍 |         | ☆ E                 | 1 🝈  |         |
| National Apprenticeship Training Scheme (NATS)<br>Instituted by Boards of Apprenticeship Training / Practical Training<br>Ministry of Education, Government of India |                                                                                       |         |                     | =    |         |
| F                                                                                                    | Please Update The Password                                                            |         |                     |      |         |
|                                                                                                    | 8                                                                                     |         |                     |      |         |
|                                                                                                    | lew Password                                                                          |         |                     |      |         |
| 💶 🔎 Type here to search 🛛 🗳 🙀 🎽 🙀                                                                                                    | Submit +)                                                                             | (de) EN | NG 11:25<br>N 6/15/ | 5 AM | ,<br>7) |

**Step 4**: From this page, you will be prompted to enter the password two times for confirmation.

**Step 5**: A success pop-up will appear on screen & the password is shared over your email in return.

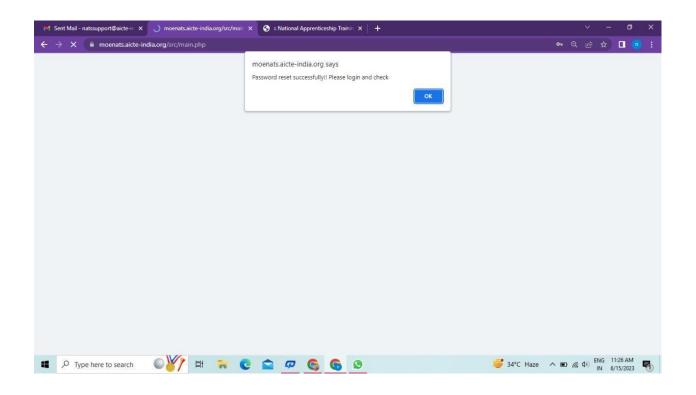

**Step 6:** To Login Visit https://moenats.aicte-india.org/student\_login.php , enter your login credentials to login as student.

## 1. Student Registration

Students are expected to register on the NATS 2.0 Portal with their preliminary details before they are enrolled in apprenticeship.

Student registration url: <u>https://moenats.aicte-india.org/student\_register.php</u>.

Following the above details, student is asked to fill the below details,

- Basic details Name, Father/Mother's name, Aadhar no.
- Educational details Course/Institute details
- Communication information- Address, Mobile no
- Training preference Preferred field/location for apprenticeship
- Bank details

Below are the student registration form screenshots.

| ceship Trainin 🗙 🛞 Temp Mail - Disposable Tempora 🗴 🕇 🕂 |                                                            |  | -  |
|---------------------------------------------------------|------------------------------------------------------------|--|----|
| noenats.aicte-india.org/student_register.php            |                                                            |  | d. |
| lent Register                                           |                                                            |  |    |
|                                                         |                                                            |  |    |
| NO                                                      | er (excels anoune abbienceoub).                            |  |    |
| Do you have any work experience of one year or more     | Have you passed out through Regular / Part Time / Distance |  |    |
| NO 🗸                                                    | DISTANCE                                                   |  |    |
| Name *                                                  | Date of Birth *                                            |  |    |
| MANISHA                                                 | 09/16/2001                                                 |  |    |
| Gender*                                                 | Category *                                                 |  |    |
| FEMALE ~                                                | OBC V                                                      |  |    |
|                                                         | Upload Aadhar Card (only pdf size < 1MB) *                 |  |    |
| Aadhar Number(Pattern xxxx xxxx xxxx)*                  | opioad Radinal Cald (only put size < 100)                  |  |    |

#### Registration form for Students

Registration form for Students (cont.)

| C m | ceship Trainin X 🕜 Temp Mail - Disposable Tempore X +                          |                                                                                                    |   | ☆ | - |  |
|-----|--------------------------------------------------------------------------------|----------------------------------------------------------------------------------------------------|---|---|---|--|
|     | e 🔏 Maps                                                                       |                                                                                                    |   |   |   |  |
|     | State to Which Institute Belongs *                                             | District to Which Institute Belongs *                                                                                                    |   |   |   |  |
|     | DELHI                                                                          | ✓ NEW DELHI                                                                                                    |   |   |   |  |
|     | Institute Name (If institute name not apprearing in drop down , please contact | ct natssupport@aicte-india.org)*                                                                                                    |   |   |   |  |
|     | ASHOK INSTITUTE OF HOSPITALITY AND TOURISM MANAGEMENT                          | 6568                                                                                                    |   |   |   |  |
|     | Degree/BCA/BFA/BBA/BBS/BEM/BD/BPA/BS                                           | al Stream in case of General Bachelor<br>W/BA/BCOM/BSC/BscAgri/BscDairy/BscBiotech/BscFood<br>gg/Pharma/Arch/HMCT/Lib/Agri/Food/Fashion/MoP/Secretarial/MLT<br>Course Name*<br>CEMENT TECHNOLOGY | 7 |   |   |  |
|     | Specialization *                                                               | Student ID (Unique Registration/Roll Number)*                                                                                                    |   |   |   |  |
|     | CEMENT TECHNOLOGY                                                              | <ul> <li>▶</li> <li>98787876786623456787654323456543</li> </ul>                                                                                                    |   |   |   |  |
|     | Year of Passing *                                                              | Month of Passing *                                                                                                    |   |   |   |  |
|     | 2022                                                                           | V JUNE                                                                                                    |   |   |   |  |
|     |                                                                                |                                                                                                    |   |   |   |  |
|     | Percentage * (For CGPA, convert into Percentage according to University for    | rmula)                                                                                                    |   |   |   |  |
|     | Percentage * (For CGPA, convert into Percentage according to University fo     | imula)                                                                                                    |   |   |   |  |

| S :: National Apprenticeship Trainin × |                                     |                                                           |                            |
|----------------------------------------|-------------------------------------|-----------------------------------------------------------|----------------------------|
| ← → C  india.o                         | rg/student_register.php             |                                                           | @ 🖈 🛛 🌻 :                  |
| 🖼 Gmail 💼 YouTube 🕺 Maps               |                                     |                                                           |                            |
| Email (Will be use                     | d as a Username for LogIn Purpose)* | Mobile No (Will be used as a Username for LogIn Purpose)* |                            |
| miheye1046@s                           | oremap.com                          | 8686868686                                                |                            |
| Password*                              |                                     | Confirm Password*                                         |                            |
|                                        |                                     |                                                           |                            |
| Show Passy                             | vord                                |                                                           |                            |
|                                        |                                     |                                                           |                            |
|                                        | I'm not a                           | reCAPTCHA<br>Privacy - Terma                              |                            |
|                                        |                                     |                                                           |                            |
|                                        | Stuc                                | lent Register                                             |                            |
|                                        |                                     |                                                           |                            |
|                                        |                                     |                                                           |                            |
|                                        |                                     |                                                           |                            |
|                                        |                                     |                                                           |                            |
| Quick links                            | Help & Reports                      | Others                                                    |                            |
| P Type here to search                  | 🦌 🛱 🐂 C 😭 🕫 😘                       |                                                           | e ^ 🖲 🖬 🌾 🗘) ENG 4:37 PM 🔽 |

## 2. Student Profile

Following are the basic details to be filled by student at time of registration:

|                                                                                     | :: National Apprenticeship Trainir X                                                        |                             |                        |                |
|-------------------------------------------------------------------------------------|---------------------------------------------------------------------------------------------|-----------------------------|------------------------|----------------|
| → C                                                                                 | org/student_module/student-dashb                                                            | oard-eligbility-check.php   |                        | e 🕁 🗖          |
| mail 🚺 YouTube 🕺 Maps                                                               |                                                                                             |                             |                        |                |
| National Apprenticeshi<br>Instituted by Boards of Appren<br>Ministry of Education,  | ip Training Scheme (NATS)<br>hticeship Training / Practical Training<br>Government of India |                             |                        |                |
|                                                                                     |                                                                                             |                             |                        | Logo           |
| 1 Basic Details                                                                     | 2 Education Details                                                                         | 3 Communication Information | 4 Training Preferences | 6 Bank Details |
|                                                                                     |                                                                                             |                             |                        |                |
|                                                                                     |                                                                                             |                             |                        |                |
|                                                                                     |                                                                                             |                             |                        |                |
| Basic Details                                                                       |                                                                                             |                             |                        |                |
|                                                                                     | 0)*                                                                                         |                             |                        |                |
| Basic Details<br>Passport Size Photo (only jpeg & pnj<br>Choose File No file chosen | g)*                                                                                         |                             |                        |                |
| Passport Size Photo (only jpeg & pnj                                                | 9)*                                                                                         |                             |                        |                |
| Passport Size Photo (only jpeg & pnj                                                | 9)*                                                                                         |                             |                        |                |

The first step basic details – show the details filled in the before filled registration form. The student shall continue to fill their profile.

| 🕲 :: National Apprenticeship Trainii: X 😌 ':: National Apprenticeship Trainii: X 🕂 |                         |       | x s   |       | ٥  | ×      |
|------------------------------------------------------------------------------------|-------------------------|-------|-------|-------|----|--------|
| ← → C                                                                              |                         |       |       |       | *  |        |
| 🚰 Gmail 💶 YouTube 🎇 Maps                                                           |                         |       |       |       |    |        |
|                                                                                    |                         | -     |       |       |    | •      |
| Basic Details                                                                      |                         |       |       |       |    |        |
| Passport Size Photo (only joeg & proj)*                                            |                         |       |       |       |    |        |
| Change Title Conversion (1) page                                                   |                         |       |       |       |    |        |
|                                                                                    |                         |       |       |       | 1  |        |
|                                                                                    |                         |       |       |       |    |        |
| Name of Student *                                                                  | Date of Birth *         |       |       |       | -  |        |
|                                                                                    |                         |       |       |       | -  |        |
| Gender*                                                                            | Category*               | _     |       |       | ~  |        |
|                                                                                    |                         |       |       |       | *  |        |
| Mother's Name *                                                                    | Father's Name *         |       |       |       | -  |        |
|                                                                                    |                         |       |       |       |    |        |
| Addhair Number*                                                                    | Aadhaar<br>View Aadhaar |       |       |       |    |        |
|                                                                                    |                         |       |       |       |    |        |
| Minarity 1                                                                         |                         |       |       |       | ~  |        |
|                                                                                    |                         |       |       |       |    |        |
| Person with Disability *                                                           |                         |       |       |       | ~  |        |
|                                                                                    | Protected (             |       |       |       | *  |        |
| Email* vernels1199@reastane.com                                                    | Mobile *                |       |       |       |    |        |
| TW ADM COSPENSION A LOTT.                                                          |                         | _     |       |       |    |        |
| Save and continue                                                                  |                         |       |       |       |    |        |
|                                                                                    |                         |       |       |       |    |        |
|                                                                                    |                         |       |       |       |    |        |
| Quick links Help & Reports                                                         | Others                  |       |       |       |    |        |
|                                                                                    | india.gov.in            |       | ENC   | 4:54  | DM | -      |
| 📲 🔎 Type here to search 🛛 🙀 😫 🙀 😨 😭 🧐                                              | S 40°C Haze 🔨 🗉         | 0 6 4 | ) ENG | 6/12/ |    | $\neg$ |

#### STEP 2: Education details:

Students need to provide education details like course/college details . The forms would appear in the below format:

| 🥱 :: National Apprenticeship Trainii: 🗴 🌀 ':: National Apprenticeship Trainii: 🗴 🕇 🕂                                                                                                    | ✓ – Ø ×                                                                                                    |
|----------------------------------------------------------------------------------------------------|----------------------------------------------------------------------------------------------------|
| ← → C 🔒 moenats.aicte-india.org/student_module/student-dashboard-education-details.php                                                                                                    | 옥 순 ☆ 🛛 🏶 :                                                                                                    |
| 😭 Gmail 💶 YouTube 💥 Maps                                                                                                    |                                                                                                    |
|                                                                                                    |                                                                                                    |
| EDUCATIONAL DETAILS Stele Character Drugs, Full-In and # D.E. Trans Prevale And PARCE LLAGE Layed E During E Extended Front & Ender<br>Reserver Granteen Control Form 1 and # D.E. Trans B Prevale And PARCE BLADE SERVICES MADE SERVICES (State Service) Service Service) Service Control Service Service And PARCE SERVICES (State Service) Service Service) Service Service Service And PARCE SERVICES (State Service) Service Service) Service Service Servi |                                                                                                    |
| State to Which Institute Belongs *                                                                                                    | Select Diplome in Engp (Rich in case Palylechnic - EngpPharma/Arch/MACTULI/AgriFoodFachion/MAP/Secretarial/MLT<br>District to Which Institute Belongs * |
| DELHI                                                                                                    | NEW DELH                                                                                                    |
| Institute Name (if institute name not apprearing in drop down , please contact abc@pvjz.com)*                                                                                                    | Education Type (Pass Out)*                                                                                                    |
| COLLEGE OF ART 6549                                                                                                    | DIPLOMA IN ENGINEERING / TECHNOLOGY                                                                                                    |
| Course Name*                                                                                                    | Specialization *                                                                                                    |
| CHEMICAL ENGINEERING                                                                                                    |                                                                                                    |
| Student ID (Unique Registration/Rol Number) *                                                                                                    | Vear of Passing *                                                                                                    |
| TREITERTIR COTINE TTERTECTRET                                                                                                    | 222                                                                                                    |
| Worth of Passing "                                                                                                    | Percentage (For CGPA, convent into Percentage according to University formula) *                                                                        |
| JJE Y                                                                                                    | 99                                                                                                    |
| Upload Flowisional (Passed Certificate (only pdf of size < 11/6) * (Only pdf)  [Encode Rise Are instrument of  DIPLOMA IN ENGINEERING   TECHNOLOGY Joint after *  Higher Secondary (10+2) © Diploma © High School(10/6) © ITI                                                                                                    |                                                                                                    |
|                                                                                                    |                                                                                                    |
| Quick links Help & Reports                                                                                                    | Others india gov in                                                                                                    |
| → MoE → FAQs<br>→ NAPS portal of MSDE → Extablishment Menual                                                                                                    | →Apprentions act                                                                                                    |
| ACTE Prozens Maruel (English)                                                                                                    | Stimap                                                                                                    |
| → National Carvine (NCS) → Process Minnal (17年)<br>→ Local Nobal Carvine → Quarterly Skil Assessment                                                                                                    | Dischimer Westfassions                                                                                                    |
| 📲 🔎 Type here to search 🛛 🙀 🛱 🐂 💽 🕿 ም 🜀 🦉                                                                                                    | S S 6/12/2023                                                                                                    |

| 😒 :: National Apprenticeship Trainin 🗙 🌖 ':: National Apprenticeship Trainin 🗙 🕂                                                                                                    |                                                                                                    | ×        |                    | ٥              | ×         |
|----------------------------------------------------------------------------------------------------|----------------------------------------------------------------------------------------------------|----------|--------------------|----------------|-----------|
| ← → C 🔒 moenats.aicte-india.org/student_module/student-dashboard-education-details.php                                                                                                    |                                                                                                    |          | 2                  | -              |           |
| 🎽 Gmail 🤨 YouTube 🕺 Maps                                                                                                    |                                                                                                    |          |                    |                |           |
| DIPLOMA IN ENGINEERING / TECHNOLOGY Joint after*                                                                                                    |                                                                                                    |          |                    |                |           |
| Higher Secondary (10+2) □ Diploma ○ High School(10th) □ ITI     School / Institute State*                                                                                                    | School / Institute District*                                                                                                    |          |                    |                |           |
| DELH                                                                                                    | NORTH EAST DELHI                                                                                                    |          |                    | ~              |           |
| School / Institute Name*                                                                                                    | School / Institute Board Name*                                                                                                    |          |                    |                |           |
| κν.                                                                                                    | DTEA                                                                                                    |          |                    |                |           |
| Student ID (Enrollment Number) *                                                                                                    | School Percentage / CGPA (For CGPA, convert into Percentage according to School formula)*                                                                                                    |          |                    | 15             |           |
| 98798770544322125497787698787654                                                                                                    |                                                                                                    |          |                    |                |           |
| About your Self *                                                                                                    |                                                                                                    |          |                    |                |           |
| IN DEVELOPER                                                                                                    |                                                                                                    |          |                    |                |           |
| General Skills (Add comma separated values eg: Skill 1. Skill2 and space is not allowed) *                                                                                                    |                                                                                                    |          |                    |                |           |
| Languages Known (Add comma separated values eg: Hindl.English and space is not allowed)<br>ENGLISH                                                                                                    |                                                                                                    |          |                    |                |           |
| Save and Continue                                                                                                    |                                                                                                    |          |                    |                |           |
| Quick links         Help & Reports           = MGE         = 75Qs           = MVFS ported / MOSE         = 55Qs           = MOSE constrained / MOSE         = Pozoss Marcus (Ergith)           = Marcus (Ergith)         = Pozoss Marcus (Ergith)           = Indet Marcus (Ergith)         = Pozoss Marcus (Ergith)           = Context (Marcus (Ergith)         = Pozos Marcus (Ergith)           = Context (Marcus (Ergith)         = Pozos Marcus (Ergith)           = Context (Marcus (Ergith)         = Arran (Bappol | Others     india gov in       Approximation ad     India gov in       Approximation ad     India gov in       APTI     India gov in       Approximation ad     India gov in       Approximation ad     India gov in       Approximation ad     India gov in       Approximation ad     India gov in       Approximation ad     India gov in       Approximation ad     India gov in       Approximation additional additional additionadditionadditional additionadditional additional additional addition |          |                    |                |           |
| 📫 🔎 Type here to search 🖌 🛱 🐂 💽 😭 🦃                                                                                                    | 🕒 💆 40°C Haze 🔨 🗉 🎪                                                                                                    | (do) ENG | 6 4:58 I<br>6/12/2 | PM [<br>2023 [ | $\supset$ |

#### **STEP 3: Communication Information**

In this address details/mobile details of the student is asked.

| 😒 :: National Apprenticeship Trainin 🗙 🔇 ':: National Apprenticeship Trainin 🗙 🕂                                                                                    | × - 0 ×                               |
|----------------------------------------------------------------------------------------------------|---------------------------------------|
| ← → C 🔒 moenats.aicte-india.org/student_module/student-dashboard-communication-info.php                                                                             | Q 🖻 🕁 🔲 🎲 :                           |
| 🚰 Gmail 😰 YouTube 🔏 Maps                                                                                                    |                                       |
| Rational Apprentices in Framing Scheme (VAIS)<br>Instituted by Boards of Apprentices in Training / Practical Training<br>Ministry of Education, Government of India | Loper                                 |
| Basic Details     Communication Information     Communication Information     Communication Information     Communication Information     Communication             |                                       |
| If you den't know your area pin code please click https://www.indiapost.gov.in/vas/pages/findpincode.aspx.to find<br>Permanent Address                              |                                       |
| Pin Code * Post Office *                                                                                                    |                                       |
| 1009 W4000 PA 80                                                                                                    | *                                     |
| District State/UT*                                                                                                    |                                       |
| NEXOBH CLUB                                                                                                    | ~                                     |
| Address *                                                                                                    |                                       |
| VISANTH KIRUNARAN KATE                                                                                                    |                                       |
| Present Address same as Permanen Address<br>Present Address                                                                                                    |                                       |
| Pin Cose* Post Office*                                                                                                    |                                       |
| Harn Mission Pure ex                                                                                                    | ~                                     |
| Disnot* State UT*                                                                                                    |                                       |
| NBW/DL/4 CBL/4                                                                                                    | ~                                     |
| Adores *                                                                                                    |                                       |
| VIIANTIFI VIIA REMARKETE                                                                                                    |                                       |
| See ad ordina                                                                                                    |                                       |
|                                                                                                    | Haze ^ 🗊 🧖 🗘 ENG 4:59 PM IN 6/12/2023 |

#### STEP 4: Training preferences

Further, the student needs to update the training preferences such as field and location of apprenticeship.

| 📀 :: National Apprenticeship Trainii: x 📀 ':: National Apprenticeship Trainii: x +                                                                                    | ~      | - S2S | ٥                   | ×        |
|----------------------------------------------------------------------------------------------------|--------|-------|---------------------|----------|
| ← → C 🔒 moenats.aicte-india.org/student_module/training_details.php                                                                                                   |        |       |                     |          |
| 😭 Gmail 😰 YouTube 🕺 Maps                                                                                                    |        |       |                     |          |
| National Apprenticeship Training Scheme (NATS)<br>Instituted by Boards of Apprenticeship Training. / Practical Training<br>Ministry of Education, Government of India |        |       |                     | Logout   |
| Back Details     Back Details     Communication Information     Origing Productions     O     Back Details                                                            |        |       |                     |          |
| Training Preferences                                                                                                    |        |       |                     |          |
| Location Preference                                                                                                    |        |       |                     |          |
| Preferred State 1 Preferred District - 1                                                                                                    |        |       |                     | -        |
| DELH NEW DELH                                                                                                    |        |       | *                   | 1        |
| Preferred State - 2 Preferred Detrict - 2                                                                                                    | <br>   |       |                     | -        |
| been Vartees                                                                                                    |        |       |                     | •        |
| Preferred State - 3 Preferred District - 3                                                                                                    |        |       |                     |          |
| DEUH V KOTTHOEUH                                                                                                    |        |       | ~                   | •        |
| Field Preference                                                                                                    |        |       |                     |          |
| Preferred Field -1 Preferred Field -2                                                                                                    |        |       |                     |          |
| DBROY         ♥         BRATY AN WELLBER                                                                                                    |        |       |                     | -        |
| Prefereo Field -3                                                                                                    |        |       |                     |          |
| DOITNOS AND MAIT                                                                                                    |        |       |                     |          |
| Sale and continue                                                                                                    | 17     |       | 1                   | 2022     |
|                                                                                                    |        |       | ; June 12<br>:02 PM | , 2023 👻 |
| 📲 🔎 Type here to search 🛛 🙀 🛱 🐂 💽 🕿 🕫 🚱 🚱 🕲 💵 😂 40°C Haze 🗛 🗉                                                                                                    | (1)) E |       | 12/2023             |          |

#### STEP 5: Bank details

The students are asked to fill the bank account details, for stipend receiving.

| S :: National Apprenticeship Trainin × S ':: Nationa                                                                                                   | Apprenticeship Trainii × +                                                         |                                                                                      |                                  | ~ -        | - 0                  | ×     |
|----------------------------------------------------------------------------------------------------|------------------------------------------------------------------------------------|--------------------------------------------------------------------------------------|----------------------------------|------------|----------------------|-------|
| ← → C   moenats.aicte-india.org/studen                                                                                                    | t_module/student-dashboard-bank-info.php                                           |                                                                                      | ୍                                | <i>⊡</i> ☆ |                      | • :   |
| 🍯 Gmail 🙍 YouTube 🔀 Maps                                                                                                    |                                                                                    |                                                                                      |                                  |            |                      |       |
|                                                                                                    |                                                                                    |                                                                                      |                                  |            | -                    |       |
| National Apprenticeship Training Scheme (N<br>Instituted by Boards of Apprenticeship Training / Practice<br>Ministry of Education, Government of India | IATS)<br>Training                                                                  |                                                                                      |                                  |            | -                    | ogout |
|                                                                                                    | Basic Details     Z Education Details     G     Commun                             | ication Information                                                                  |                                  |            |                      |       |
|                                                                                                    |                                                                                    |                                                                                      |                                  |            |                      |       |
|                                                                                                    |                                                                                    |                                                                                      |                                  |            |                      |       |
| We assure you that your bank details will not be shared with anyone without your con                                                                   | sent. NATS team will never ask for your Debit Card/Bank Account details on phone c | all or through any other medium. In case you receive any such request, you are encou | aged to report the matter to us. |            |                      |       |
| Please finish the bank accounts details in which you want to get stipend by esti                                                                       | iblishment.                                                                        |                                                                                      |                                  |            |                      |       |
| IFSC Code *                                                                                                    |                                                                                    | Bank Branch Name *                                                                   |                                  |            |                      |       |
| - \$48440010650                                                                                                    |                                                                                    | NEXT, NEW DELHI                                                                      |                                  |            | ~                    |       |
| Bank Name *                                                                                                    |                                                                                    | Name of the Account Holder*                                                          |                                  |            |                      |       |
| ILTATE BANK OF NGIA                                                                                                    |                                                                                    | <ul> <li>молация.</li> </ul>                                                         |                                  |            |                      |       |
| Bank Account Number *                                                                                                    |                                                                                    | Upload Passbook (Only pdf) *                                                         |                                  |            |                      |       |
| HERRESEGETSES785                                                                                                    |                                                                                    | Chaose File passbook pdf                                                             |                                  |            |                      | 1     |
|                                                                                                    |                                                                                    | 3                                                                                    |                                  |            |                      | E.    |
| Save and Preview                                                                                                    |                                                                                    |                                                                                      |                                  |            |                      |       |
|                                                                                                    |                                                                                    |                                                                                      |                                  |            |                      |       |
|                                                                                                    |                                                                                    |                                                                                      |                                  |            |                      |       |
|                                                                                                    |                                                                                    |                                                                                      |                                  |            |                      |       |
| Quick links                                                                                                    | Help & Reports                                                                     | Others                                                                               | india.gov.in                     |            |                      |       |
| → MoE                                                                                                    | → FAQs                                                                             | → Apprentices act                                                                    | G Skill India                    |            |                      |       |
| → NAPS portal of MSDE  AICTE                                                                                                    | Establishment Manual     Process Manual (English)                                  | → RTI<br>→ Sitemap                                                                   | Skill India                      |            |                      |       |
| → National Career Service (NCS)                                                                                                    | → Process Manual (15-0)                                                            | Disclamer                                                                            | C.C.D.<br>Intradate two          |            |                      |       |
| Local Nodel Centre                                                                                                    | → Quarterly Skill Assessment                                                       | → Privacy                                                                            | nere .                           |            |                      |       |
| Type here to search                                                                                                    | 비 🔒 💽 😭 🧔 🌘                                                                        | s 🗴 🖉                                                                                | 鏱 40°C Haze \land 🗈 僑            |            | 5:04 PM<br>6/12/2023 | 5     |

## STEP 6: Profile view and final submit

Scroll down to the end of the page, cross-check the details and click on "SUBMIT" button.

| 😒 :: National Apprenticeship Trainin 🗙 🥱 ':: National Appren | nticeship Train × +                                                                    |                                                                          |       | $\sim$ |    | ۵       | ×   |
|--------------------------------------------------------------|----------------------------------------------------------------------------------------|--------------------------------------------------------------------------|-------|--------|----|---------|-----|
| ← → C 🔒 moenats.aicte-india.org/student_modu                 | le/student_edit_profile_view.php                                                       |                                                                          |       |        |    |         | i : |
| 🍯 Gmail 👩 YouTube 💥 Maps                                     |                                                                                        |                                                                          |       |        |    |         |     |
| Cinan Corrade 🔨 maps                                         |                                                                                        |                                                                          |       |        |    |         |     |
|                                                              | Preferred State - 1                                                                    | Preferred District - 1                                                   |       |        |    |         | ^   |
|                                                              | DEDHI                                                                                  | NEW DELH                                                                 |       |        |    |         |     |
|                                                              | Preferred State - 2                                                                    | Preferred District - 2                                                   |       |        |    |         |     |
|                                                              | DELHO                                                                                  | EAST DELHE                                                               |       |        |    |         |     |
|                                                              | Preferred State - 3                                                                    | Preferred District - 3                                                   |       |        |    |         |     |
|                                                              | DELHI                                                                                  | SORTH DELHI                                                              |       |        |    |         |     |
|                                                              | Feild Preference                                                                       |                                                                          |       |        |    |         |     |
|                                                              | Preferred Field -1                                                                     | Preferred Field -2                                                       |       |        |    |         |     |
|                                                              | ENERGY                                                                                 | BEAUTY AND WELLINESS                                                     |       |        |    |         |     |
|                                                              | Preferred Field -3                                                                     |                                                                          |       |        |    |         |     |
|                                                              | CONTINUE AND PAIN?                                                                     |                                                                          |       |        |    |         |     |
|                                                              | Bank Details                                                                           | Barik Branch Name *                                                      |       |        |    |         |     |
|                                                              | In SC Code -                                                                           | NEW OBJECT NAME                                                          |       |        |    |         |     |
|                                                              | Bank Name *                                                                            | Name of the Account Holder *                                             |       |        |    |         |     |
|                                                              | STATE BANK OF INDIA                                                                    | MARINE OF CHE CHECKING IN THIS                                           |       |        |    |         |     |
|                                                              | Bank Account Number *                                                                  | Upload Bank Passbook *                                                   |       |        |    |         |     |
|                                                              | 866985658587565785                                                                     | View                                                                     |       |        |    |         |     |
|                                                              | u                                                                                      |                                                                          |       |        |    |         |     |
|                                                              | "Bydicking this box I agree to the above Terms and Conditons     Ed: Prior Final Subme | the rules and regulations of the Apprentices ACT monitored by BOATs/BOPT |       |        |    |         |     |
|                                                              |                                                                                        |                                                                          |       | E      | NG | 5:08 PM |     |
| P Type here to search S III                                  |                                                                                        | S Closed road on Bhair                                                   | ^ ■ @ |        |    | /12/202 | , ₽ |

## **3.**Contract management by Student

#### Apprenticeship advertisement on student dashboard

Advertisements show on dashboard in listing way, they can apply to their suitable apprenticeship by viewing the details like,

- 1. Apprenticeship title, description, duration, location, skills required, qualification required to apply.
- 2. After applying, they can check for application status from the application management

#### Student dashboard with apprenticeship advertisement

Apply against Skills vacancies

| Industry Name | Post Title | State          | District      | Vacancies | Date of Publication | Last Date to Apply | View | Action | Status |
|---------------|------------|----------------|---------------|-----------|---------------------|--------------------|------|--------|--------|
| Vamsi tech    | ECE        | ANDHRA PRADESH | VISAKHAPATNAM | 10        | 21-Jul-2022         | 28-Jul-2022        | View |        |        |

Student has to accept the contract request from establishment firstly, in order to send request to BOAT for final confirmation.

| tion Manag  | gement                   |                                                 |                              |                                                                                                    |                                                                                                    |
|-------------|--------------------------|-------------------------------------------------|------------------------------|----------------------------------------------------------------------------------------------------|----------------------------------------------------------------------------------------------------|
| Apprentice  | eship                    |                                                 |                              |                                                                                                    |                                                                                                    |
| State Name  | Company<br>Name          | Apprenticeship<br>Name                          | Date of<br>Application       | Status                                                                                                    | Action                                                                                                    |
| UTTARAKHAND | Akash                    | TITLE                                           | 25-Jul-2022                  | Akash Industry generating the contract for Apprentiship<br>Training whether you would to Accept or Reject | Accept<br>Reject                                                                                                    |
|             |                          |                                                 |                              |                                                                                                    |                                                                                                    |
|             | Apprentico<br>State Name | Apprenticeship<br>State Name<br>Company<br>Name | State Name Company Name Name | Company<br>State NameApprenticeship<br>NameDate of<br>Application                                         | Apprenticeship     Date of<br>Application     Status       UTTARAKHAND     Akash     TITLE     25-Jul-2022     Akash Industry generating the contract for Apprentiship |

On acceptance, Contract request sent to BOAT for approval

Apply against Skills vacancies

| Industry<br>Name | Post<br>Title | State       | District | Vacancies | Date of<br>Publication | Last Date to<br>Apply | View | Action  | Status                                |
|------------------|---------------|-------------|----------|-----------|------------------------|-----------------------|------|---------|---------------------------------------|
| Akash            | TITLE         | UTTARAKHAND | DEHRADUN | 13        | 23-Jul-2022            | 23-Jul-2022           | View | Applied | Contract Sent For Approval<br>of Boat |
| 4                |               |             |          |           |                        |                       |      |         | 4                                     |

## 3.1 Contract Accepted and downloaded

#### **Contract management by student**

After the establishment contract initiation, student has to accept the contract request from establishment firstly, in order to send request to BOAT for final confirmation.

Contract is download by student & engaged into apprenticeship program

#### BOARD OF PRACTICAL TRAINING (EASTERN REGION)

(An Autonomous Body Under Ministry of Human Resource Development, Department of Higher Education, Government of India)

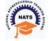

Block- EA, Sector- I , Salt Lake City, Opp to Labony Estate , Kolkata - 700064

Phone No: 033 - 23370750 / 23370751 Fax No: 033-2321 6814 Email: info@bopter.gov.in

Website: http://www.mhrdnats.gov.in/

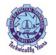

#### APPRENTICESHIP CONTRACT REGISTRATION FORM

| Name                                                                                         | Gender                                                                                        | Date of Birth                                              | Age                |                                                                                                  |
|----------------------------------------------------------------------------------------------|-----------------------------------------------------------------------------------------------|------------------------------------------------------------|--------------------|--------------------------------------------------------------------------------------------------|
| BITTU KUMAR                                                                                  | м                                                                                             | 2003-01-16                                                 | 19                 |                                                                                                  |
| Father / Mother Name                                                                         | Enrollment Number                                                                             | Caste                                                      | PWD                |                                                                                                  |
| AJAY MANDAL                                                                                  | 1171818025                                                                                    | OBC                                                        | Ν                  |                                                                                                  |
| Address for Communicat                                                                       | tion Mobile Number                                                                            | Email Addres                                               | s                  | Age 19                                                                                           |
| Barhiya SO, WARD NO<br>17, BARHIYA, LAKHISAR/<br>UTTARAKHAND, 811302                         | 6206925676<br>AI,LAKHISARAI                                                                   | <u>bittu1601200</u>                                        | <u>3@gmail.com</u> | 25                                                                                               |
|                                                                                              | Father / Mother Name                                                                          | Enrollment N                                               | umber              | Caste                                                                                            |
|                                                                                              | AJAY MANDAL                                                                                   | 1171818025                                                 |                    | OBC                                                                                              |
| PWD                                                                                          |                                                                                               |                                                            |                    |                                                                                                  |
| Ν                                                                                            |                                                                                               |                                                            |                    |                                                                                                  |
| CATIONAL QUALIFICAT                                                                          |                                                                                               | DOTE / Month & Yea                                         | of passing         | Educational Qualification                                                                        |
| CATIONAL QUALIFICAT<br>Name of the Institution /<br>College /University<br>GOVT. POLYTECHNIC |                                                                                               |                                                            |                    | Educational Qualificatio<br>COMPUTER SCIENCE<br>ENGINEERING -<br>COMPUTER SCIENCE<br>ENGINEERING |
| Name of the Institution /<br>College /University                                             | Univ. Regn. Number / [<br>DTE Regn. Number / +                                                |                                                            |                    | COMPUTER SCIENCE<br>ENGINEERING -<br>COMPUTER SCIENCE                                            |
| Name of the Institution /<br>College /University<br>GOVT. POLYTECHNIC                        | Univ. Regn. Number / [<br>DTE Regn. Number / +                                                |                                                            | 1                  | COMPUTER SCIENCE<br>ENGINEERING -<br>COMPUTER SCIENCE                                            |
| Name of the Institution /<br>College /University<br>GOVT. POLYTECHNIC                        | Univ. Regn. Number / I<br>DTE Regn. Number / +<br>1-512869913<br>Period of Training           | 2 Regn <b>October, 202</b><br>Stipend Rs. p<br><b>8000</b> | 1                  | COMPUTER SCIENCE<br>ENGINEERING -<br>COMPUTER SCIENCE                                            |
| Name of the Institution /<br>College /University<br>GOVT. POLYTECHNIC                        | Univ. Regn. Number / I<br>DTE Regn. Number / +<br>1-512869913<br>Period of Training<br>Months | 2 Regn <b>October, 202</b><br>Stipend Rs. p<br><b>8000</b> | 1                  | COMPUTER SCIENCE<br>ENGINEERING -<br>COMPUTER SCIENCE                                            |

## 4. Student Profile LOCKED

1. Once a student contract is created, there profile is locked as they can't apply for any more apprenticeships.

2. If they need any change in profile they need to request BOAT for it.

So, If the student is selected through SEC 22(A), the student is taken as employee into same Establishment after apprenticeship program is finished.

If its SEC 22(B), student can apply to jobs available after the apprenticeship program ends.

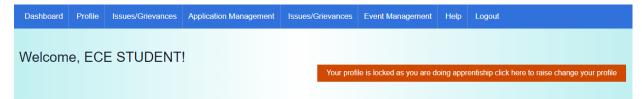

## FOR TRADE APPRENTICES Candidate Instruction Manual

#### THE APPRENTICESHIP PORTAL

The Apprenticeship Portal is a website of the Central Government for exchange of information on Apprenticeship. The public view gives you access to information on Apprenticeship Opportunities Posted by Companies, Registered Candidates, and Apprenticeship Guidelines.

The Candidates can access to information such as available Apprenticeship Opportunities basis the Search Parameters like State, District, Sector and Trade, Organization and so on. To apply against available apprenticeship opportunities, it is mandatory for you register on the portal. The steps for registration are as follows:

| Home App                                                                     | enticeship Opportunities Training Providers(BTP) ~ TPA                                                                              | Login Register $\vee$                                                                                                    |
|------------------------------------------------------------------------------|----------------------------------------------------------------------------------------------------|----------------------------------------------------------------------------------------------------|
|                                                                              | Apprenticeship Opportunities                                                                                                    |                                                                                                    |
| Search Opportunities                                                         |                                                                                                    | 🗐 Clear                                                                                                    |
| Software                                                                     |                                                                                                    |                                                                                                    |
| Junior Software                                                              |                                                                                                    |                                                                                                    |
| Junior Software Developer<br>Junior Software Developer and                   | <ul> <li>← Prev</li> <li>1</li> <li>2</li> <li></li> <li>Next →</li> <li>&gt;</li> </ul>                                            | 15 🗸                                                                                                    |
| Junior Software Developer and Web<br>Junior Software Developer and Web Devel | 830 Opportunities                                                                                                    |                                                                                                    |
|                                                                              | Search Opportunities<br>Software<br>Junior Software Developer<br>Junior Software Developer and<br>Junior Software Developer and Web | Apprenticeship Opportunities  Search Opportunities  Software Junior Software Developer Junior Software Developer Junior Software Developer and Junior Software Developer and Junior Software Developer and Meth |

Note: The fields marked in <u>\* are mandatory.</u>

#### **Candidate Registration**

#### Click on the "Register" button the top toolbar and select the option Candidate.

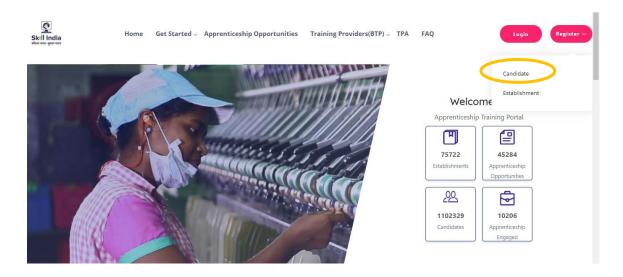

A **Short Registration Form** will open (as shown below). You would be required to fill your Basic, Family and Contact details and click continue.

Note: Please enter a valid email ID as the activation link will be send through a mail to that ID. Also, remember the password and you will use it to login to your account on the Apprenticeship Portal.

| Skill India<br>denorma per se | Home Apprenticeship Opportuni                           | ties Training Providers(BTP) ~ TPA |   | Login Register ~ |
|-------------------------------|---------------------------------------------------------|------------------------------------|---|------------------|
|                               | Car                                                     | ndidate Registration               |   |                  |
|                               | Personal Details<br>Name *                              |                                    |   |                  |
|                               | Enter Name                                              |                                    |   |                  |
|                               | Father/Mother/Spouse Name * Father/Mother/Spouse Name   | Relationship                       | * |                  |
|                               | Enter your Father/Mother/Spouse Name<br>Date of Birth * | Gender *                           |   |                  |
|                               | DD-MM-YYYY                                              | Select Gender                      | * |                  |

| Mobile Number                                                                                  | Email ID                                                               | l |
|------------------------------------------------------------------------------------------------|------------------------------------------------------------------------|---|
| Enter Mobile Number                                                                            | Enter Email ID                                                         | l |
| Password *                                                                                     | Email ID is required<br>Confirm Password *                             | l |
| Password                                                                                       | Confirm Password                                                       | l |
| Your password must be 6 characters long.<br>Password is required                               |                                                                        | l |
| Disclaimer                                                                                     |                                                                        |   |
| By signing up, you agree to the Terms of Service and Privacy Policy, i<br>number when provided | including cookie Use others will be able to find you by email or phone |   |
|                                                                                                | Submit                                                                 |   |

A dialog Box with the **Registration number** will notify your account creation after which you will receive an activation Email on the registered Email Address.

| Father/Mother/Spouse Name              | Relationship *                                                             |                                  |
|----------------------------------------|----------------------------------------------------------------------------|----------------------------------|
| Father/Mother/Spouse Name              | Relationship                                                               | ×                                |
| Enter your Father/Mol<br>Date of Birth |                                                                            | ~                                |
| DD-MM-YYYY                             | $\checkmark$                                                               | -                                |
| Mobile Number                          | Registered Successfully!!                                                  |                                  |
| Enter Mobile Numbe                     | Please check your email for activation!                                    |                                  |
|                                        | Please note this registration number                                       |                                  |
| Password *                             | A012019005631                                                              |                                  |
| Password                               | ок                                                                         |                                  |
| Your password must l                   |                                                                            |                                  |
|                                        | erms of Service and Privacy Policy, including cookie Use others will be ab | le to find you by email or phone |
| number when provided                   |                                                                            |                                  |

On the Email, click the 'Activate' button (as shown in the image below)

|               | Apprenticeship Portal                                                                                                    |
|---------------|----------------------------------------------------------------------------------------------------|
|               | Dear ananya,                                                                                                    |
| Reply all   🗸 | 🛅 Delete Junk   🖌 🚥                                                                                                    |
|               | Please note this number for all communications                                                                                                    |
|               | Please Activate your Account                                                                                                    |
|               | Activate                                                                                                    |
|               | Thank you for using our application!                                                                                                    |
|               | Regards,                                                                                                    |
|               | Apprenticeship Portal                                                                                                    |
|               | If you're having trouble clicking the "Activate" button, copy and paste the URL below into your web browser: <u>https://apprenticeshipindia.org/activate/5c4df58f44f7d76386684f82</u><br>/LLtqmuVvCX7se3ppN8hFzw5upmNT6S |

#### Login

Once you click on the Activate Button, the screen will automatically **redirect you to the Log-In page** (see below) where you type your registered **Email ID/Registration Number** 

**and Password** (the email ID and Password are the same you mentioned during registration) to login.

| Home Appren | nticeship Opportunities T  | raining Providers(BTP) 🧹 TP: | A        |
|-------------|----------------------------|------------------------------|----------|
|             |                            | Login                        |          |
|             | ananya.nanda@nsdcindia.org |                              | R        |
|             |                            |                              | •        |
|             |                            | Login                        |          |
|             | Resend activation link?    | Forgot Pa                    | assword? |

#### **Profile Completion**

Once Logged In, you will have to click on the button **'Complete Your Profile'** (encircled below). You will not be able to apply to any Apprenticeship Opportunity without completing your profile.

|              | Home | Apprenticeship Opportunities Training | g Providers(BTP) ~ TPA Complete Your | Profile                   |
|--------------|------|---------------------------------------|--------------------------------------|---------------------------|
| Dashboard    |      | Candidates Dashboard                  |                                      |                           |
| Q Profile    |      |                                       |                                      |                           |
| Contracts    |      |                                       |                                      |                           |
| Applications |      |                                       |                                      |                           |
| Invitations  |      |                                       |                                      | ×                         |
| Bank Details |      | 0<br>Contracts                        | 0<br>Applications                    | 1<br>Invitations Received |
| → Log Out    |      | Contracts                             | Applications                         | Illvitations neceived     |

Start by clicking the **'Edit'** button (encircled below) to add your "About Me" and Contact Details.

|                       | 1                          | About Contact Education   | Preference |                            |
|-----------------------|----------------------------|---------------------------|------------|----------------------------|
| About Me 🗹 Edit       |                            |                           |            | Candidate Overview         |
| Destination New Los   | A012019005632              | Maria                     | A          | Gender                     |
| Registration Number   |                            | Name                      | Ananya     | Female                     |
| Date of Birth         | 15-01-1982                 | Gender                    | Female     |                            |
| Email                 | ananya.nanda@nsdcindia.org | Phone Number              |            | Mobile Number              |
| Category              |                            | PMKVY Number              |            |                            |
| Disability            |                            | Father/Mother/Spouse Name | gautam     | Email                      |
| Relationship          | Father                     | Guardian Name             |            | ananya.nanda@nsdcindia.org |
| Guardian Relationship |                            | Candidate Signature       |            |                            |
| Contact Details       |                            |                           |            |                            |
| Address Line 1        |                            | Address Line 2            |            |                            |
| City                  |                            | Pin code                  |            |                            |
| State                 |                            | District                  |            |                            |

On clicking the 'Edit' button, the following screen will emerge. *The fields marked in '\*' are mandatory.* 

| Home              | Apprenticeship Opportunities Training Providers(BTP) ~ TPA | A Complete Your Profile                        |
|-------------------|------------------------------------------------------------|------------------------------------------------|
|                   |                                                            |                                                |
|                   | Basic Details                                              |                                                |
| < back to profile | Dasit Details                                              |                                                |
|                   |                                                            |                                                |
|                   | Email                                                      | Mobile Number                                  |
|                   | ananya.nanda@nsdcindia.org                                 | Enter Number                                   |
|                   |                                                            |                                                |
|                   | Gender                                                     | Has Disability                                 |
|                   |                                                            | Yes No                                         |
|                   | Female <b>v</b>                                            |                                                |
|                   | Date Of Birth                                              | Date Of Birth Document                         |
|                   |                                                            |                                                |
|                   | 15/01/1982                                                 | Choose file No file chosen                     |
|                   |                                                            | Please upload only (jpeg, jpg, png, pdf) files |
|                   |                                                            | Maximum 4MB only allowed                       |
|                   | Father/Mother/Spouse Name                                  | Relationship                                   |
|                   |                                                            |                                                |
|                   | gautam                                                     | Father •                                       |
|                   |                                                            |                                                |
|                   | Id Proof Type *                                            | Document Proof *                               |
|                   | Select Proof type 🔹                                        | Choose file No file chosen                     |

#### Understanding Candidate Dashboard

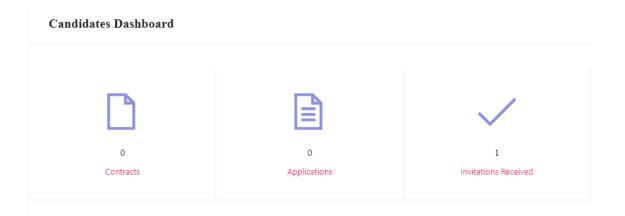

There are 3 items on your dashboard and they are explained below:

- 1. **Invitations Received** Some companies screen your profile and if they feel you're fit for the opportunity, they send out an invitation to you to apply to the opportunity. This section lists the number of invitations received by the candidate.
- 2. **Applications:** This section lists the number of Apprenticeship Opportunities you had applied to.
- 3. **Contracts:** This section will show the contract you have signed with the company. Multiple companies can send you contracts, however, you will only be able to accept one.

#### Apply to Opportunities

You can use the option **"Apprenticeship Opportunities"** on the top toolbar to view the opportunities. You can search by **keywords**, such as 'hospitality' or 'fitter', 'operator", "chef", "sewing machine" and so on in the 'Search Opportunities" section (encircled below)

| Home Appre                                                  | enticeship Opportunities Training Providers(BIP) $_{\sim}$ TPA (                                                                                                 |                      |
|-------------------------------------------------------------|----------------------------------------------------------------------------------------------------|----------------------|
|                                                             | Apprenticeship Opportunities                                                                                                    |                      |
| chef                                                        | x                                                                                                    | 🖹 Clear              |
| Trainee Chef<br>Trainee Chef<br>Trainee Chef Apprenticeship | ( (Prev 1 2 ··· Next) )<br>911 Opportunities                                                                                                    | 15 •                 |
|                                                             | Customer Relationship Executive<br>Navjyeti Global Solutions Pvt Ltd<br>Description:<br>Person will be handling customer over the email and chat. Calling will b | (Apply) View         |
|                                                             | Apprentice                                                                                                    | Posted On 04-02-2019 |
|                                                             | BAPS Shaatriji Maharaj Hospital<br>Description:                                                                                                    | Apply                |

Simply click on the **'Apply'** button (encircled above) to apply to the opportunity of your choice.

#### Invitations

Companies can view your profile and invite you to apply to an apprenticeship opportunity posted by them. You can view them by clicking the **'Invitations'** option (encircled below) on the left menu.

|            |              | Home | Apprenticeship Opportuni | ities Training Providers(BTP) ~ | TPA Complete | Your Profile |        |        |       |
|------------|--------------|------|--------------------------|---------------------------------|--------------|--------------|--------|--------|-------|
|            |              |      |                          |                                 |              |              |        | _      |       |
| $\bigcirc$ | Dashboard    |      | Select Status 🏼 🍸        | Search by establishment name    |              |              | Q      | Search | Reset |
| 8          | Profile      |      |                          |                                 |              |              |        |        |       |
| D          | Contracts    |      | Opportunity              | Establishment                   | Invited On   | Status       | Action |        |       |
|            | Applications |      | Dummy                    | Crystal Medical Systems         | Feb 4, 2019  | Pending      | view   | Apply  |       |
|            | Invitations  |      | 2 onny                   |                                 |              | renaing      |        | (ppiy) |       |
| D          | Bank Details |      |                          |                                 |              |              |        |        |       |
|            | Log Out      |      |                          |                                 |              |              |        |        |       |
|            |              |      |                          |                                 |              |              |        |        |       |

You can view the details of the opportunity by clicking on the **'View'** button (encircled above). If the opportunity interests you, you can click on the **'Apply'** button (encircled above) to apply to the opportunity.

On clicking 'Apply', you will be given the option to **choose the location** (in cases where the company has offered opportunity in several locations). The following box will appear and you can choose the location based on your preference.

| Но                                 | me Apprenticeship Opport | unities Training Providers(BT | P) v TPA Comple | ete Your Profil | e                |
|------------------------------------|--------------------------|-------------------------------|-----------------|-----------------|------------------|
| 🕝 Dashboard                        | Select Status 🛛 🍟        | Search by establishment name  |                 |                 | D Search Reset   |
| Contracts                          | Opportunity              | Establishment                 | Invited On      | Status          | Action           |
| Applications           Invitations | Dummy                    | Crystal Medical Systems       | Feb 4, 2019     | Pending         | view             |
| Bank Details                       | S                        | elect Preferred Lo            | ocations        |                 |                  |
|                                    | Any location             |                               |                 | •               |                  |
|                                    | Any location<br>Primary  |                               |                 |                 |                  |
| Acts and Guidelines                | Author                   | OK Cance                      | 1               | Г               | lews and Updates |
|                                    | — Authornies under Appr  | enucesnip Designa             | teu Courses     |                 |                  |
|                                    |                          |                               |                 |                 |                  |
|                                    |                          |                               |                 |                 |                  |

#### **Applications and Selection Process**

You can view all your application on the tab 'Applications' (encircled below) on the left menu.

| Home                                        | Apprenticeship Opportunities                                                           | Training Providers(BTP) 🗸 TPA                        |                              |        |
|---------------------------------------------|----------------------------------------------------------------------------------------|------------------------------------------------------|------------------------------|--------|
| Dashboard                                   | Select Status 🍞 Search by opp                                                          | ortunity name                                        | D Search                     | Reset  |
| Profile<br>Contracts                        | Opportunity                                                                            | Establishment                                        | Applied Status<br>On         | Action |
| Applications<br>Invitations<br>Bank Details | Food and Beverage Service Trainee<br>Course name: Food and Beverage Service<br>Trainee | The Chocolate Room India Private Ltd                 | 31-01-2019 Pending           | View   |
| Log Out                                     | Food and Beverage Service Trainee<br>Course name: Food and Beverage Service<br>Steward | NEW ARAM RESTAURANT AND LODGING BOARDING<br>JAMNAGAR | 31-01-20 Ontract<br>issued   | View   |
|                                             | Front office Trainee<br>Course name: Front Office Trainee                              | NEW ARAM RESTAURANT AND LODGING BOARDING<br>JAMNAGAR | 31-01-201 Contract<br>issued | View   |
|                                             |                                                                                        |                                                      |                              |        |

The page will show you a summary of all your applications.

After to an Opportunity, the company will review your profile and call invite you for an interview. If the company selects you, they will issue a 'Contract', and you will be able to see this in the 'Status' column above.

#### View and Accept Contract

If a company wants to make you an offer, they will send the contract to you. To view the list of contracts, click on the option **'Contracts'** (encircled below) in the left menu

|         |                             | Home | Apprenticeship Opportun | ities Training Providers(BTP)                                                       | ~ TPA                                                |                |
|---------|-----------------------------|------|-------------------------|-------------------------------------------------------------------------------------|------------------------------------------------------|----------------|
|         | Dashboard                   |      | Select Status           | Search by contract code                                                             | ٩                                                    | Search Reset   |
| Я<br>Г1 | Profile                     |      | Code                    | Opportunity                                                                         | Establishment                                        | StipendActions |
|         | Applications<br>Invitations |      | TMPCON0120190004        | 78 Food and Beverage Service Steward<br>Course Food and Beverage Service<br>Steward | NEW ARAM RESTAURANT AND LODGING BOARDING<br>JAMNAGAR | View           |
|         | Bank Details<br>Log Out     |      | CN022019000271          | Front office Trainee<br>Course Front Office Trainee                                 | NEW ARAM RESTAURANT AND LODGING BOARDING<br>JAMNAGAR | View           |
|         |                             |      | CN022019000271          | Front office Trainee<br>Course Front Office Trainee                                 | NEW ARAM RESTAURANT AND LODGING BOARDING<br>JAMNAGAR | View           |
|         |                             |      |                         |                                                                                     |                                                      |                |

To view details of the contract, click on the option **'View'** (encircled above).

You will be able to see all details of opportunity – Stipend details, working days, location and so on. If all the details are correct as per your knowledge, you can accept the contracts by selecting the option **'Sign'** (encircled below). If for any reason, you don't plan to accept the opportunity, you can select the option **'Reject'** and the contract will get deleted.

|                                                | Home | Apprenticeship Opportunities                                         | Training Providers(BTP) $\scriptstyle{\vee}$ | TPA                   |                                      |
|------------------------------------------------|------|----------------------------------------------------------------------|----------------------------------------------|-----------------------|--------------------------------------|
| <ul> <li>Dashboard</li> <li>Profile</li> </ul> |      | CODE: TMPCON012019000478<br>(Confract to be signed within 5 days fro | m contract generation)                       |                       | Status: Pending Sign Reject          |
| Contracts                                      |      |                                                                      |                                              |                       |                                      |
| Applications                                   |      | Opportunity<br>Name                                                  | Food And Beverage Service<br>Steward         | Code                  | AO002013                             |
| Invitations Bank Details                       |      | Stipend Details                                                      | Stewald                                      | Contract Generated at | 31-01-2019                           |
| 📑 Log Out                                      |      | Course Details                                                       |                                              |                       |                                      |
|                                                |      | Course Code                                                          | CO012019000008                               | Course Name           | Food and Beverage Service<br>Steward |